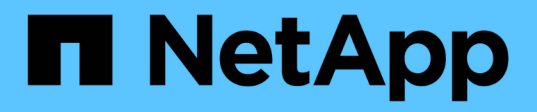

# **Transition von Volumes mit der CLI des 7- Mode Transition Tool**

ONTAP 7-Mode Transition

NetApp May 02, 2024

This PDF was generated from https://docs.netapp.com/de-de/ontap-7mode-transition/copybased/concept\_scenarios\_for\_selecting\_volumes\_in\_a\_session.html on May 02, 2024. Always check docs.netapp.com for the latest.

# **Inhalt**

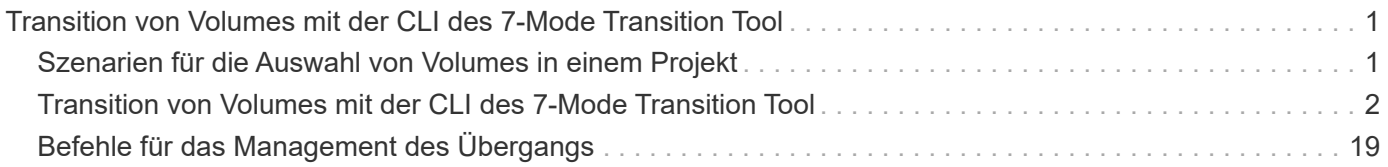

# <span id="page-2-0"></span>**Transition von Volumes mit der CLI des 7-Mode Transition Tool**

Das 7-Mode Transition Tool bietet Befehle zur Transition von 7-Mode Volumes. Wenn das 7-Mode Transition Tool auf einem Linux-System installiert ist, müssen Sie die Umstellung über die CLI durchführen.

Das Tool sammelt die Informationen zu Volume- und IP-Adressen des 7-Mode Storage-Systems, überprüft die 7-Mode Konfiguration und interagiert mit dem Cluster, um die Konfiguration auf der SVM anzuwenden.

# <span id="page-2-1"></span>**Szenarien für die Auswahl von Volumes in einem Projekt**

Die Planung eines Projektzusammenstells und die Entscheidung, welche 7-Mode Volumes in einem einzigen Migrationsvorgang Transition erfolgen sollen, können dazu beitragen, die Ausfallzeiten von Applikationen zu reduzieren. Das Verständnis einiger Beispielszenarien kann Ihnen bei der Erstellung von Projekten in Ihrer Umgebung helfen.

# **Bidirektionale SnapMirror Beziehung**

Um eine bidirektionale SnapMirror Beziehung zu verschieben, müssen Sie für jedes Volume unterschiedliche Übergangsprojekte erstellen.

Wie in der Abbildung unten gezeigt, betrachten Sie zum Beispiel eine Volume SnapMirror Beziehung, die zwischen vf1:vol1 (primär) auf System1 und vf2:vol1 (sekundär) auf System2 besteht. Ähnlich besteht eine andere Volume SnapMirror Beziehung zwischen vf2:vol2 (primär) auf System2 und vf1:vol2 (sekundär) auf System1.

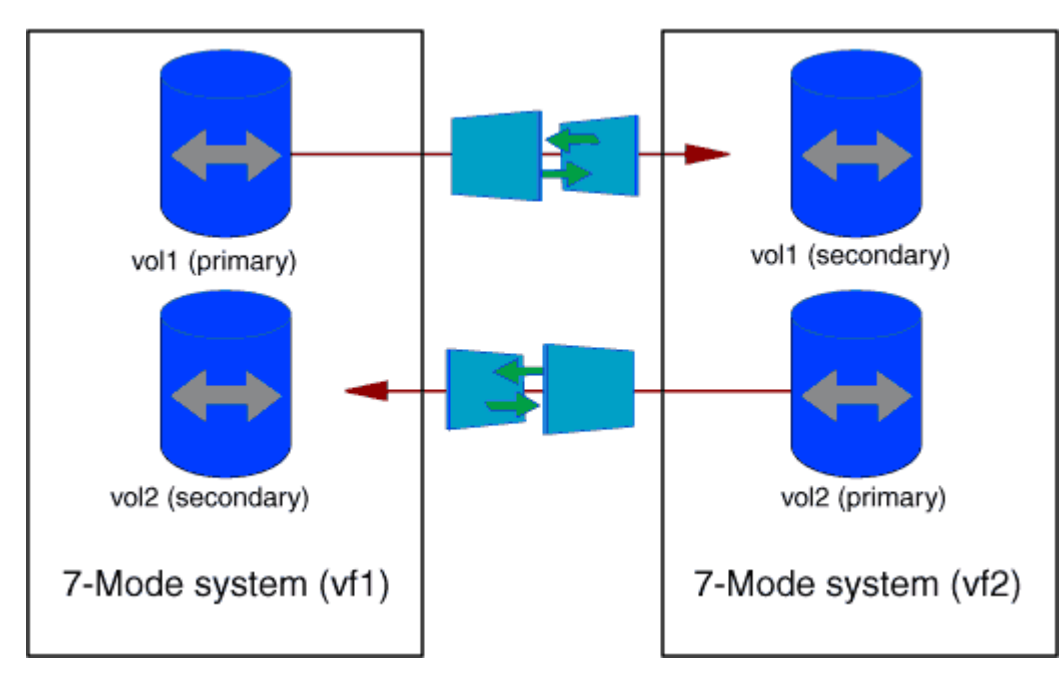

Sie können die Volumes vf1:vol1 und vf1:vol2 nicht in einem Übergangsprojekt kombinieren. Ebenso können die Volumes vf2:vol1 und vf2:vol2 nicht in einem Übergangsprojekt kombiniert werden. Sie müssen für jedes Volume separate Transition-Projekte erstellen, um die Beziehung zu Volume SnapMirror zu verschieben.

## **Volumes mit CIFS-Konfiguration**

Sie müssen Volumes mit einer CIFS-Konfiguration in einem Projekt gruppieren, sodass alle CIFS-bezogenen Konfigurationen vollständig auf die SVM umgestellt werden.

Wenn beispielsweise 10 Volumes in einem 7-Mode System oder einer vFiler Einheit über zugewiesene CIFS Shares, Home-Directory-Suchpfad und Audit-Konfiguration verfügen, müssen diese 10 Volumes in einem Projekt migriert werden. So wird sichergestellt, dass nach der Transition alle Volumes und CIFS-Konfigurationen vollständig auf der SVM angewendet werden.

## **SnapMirror Beziehung zwischen einem primären Volume und mehreren sekundären Volumes**

Wenn eine SnapMirror Beziehung zwischen einem primären Volume und mehreren sekundären Volumes besteht und sich alle sekundären Volumes auf demselben 7-Mode Controller befinden, können Sie ein sekundäres Projekt erstellen, in dem sich alle sekundären Volumes befinden und die Umstellung aller sekundären Volumes in diesem Projekt abgeschlossen ist. Anschließend können Sie ein primäres Projekt erstellen, um das primäre Volume zu verschieben und den SnapMirror Übergang abzuschließen.

# **Transition von Volumes mit der CLI des 7-Mode Transition Tool**

Das 7-Mode Transition Tool bietet Befehle zur Transition von 7-Mode Volumes. Wenn das 7-Mode Transition Tool auf einem Linux-System installiert ist, müssen Sie die Umstellung über die CLI durchführen.

Das Tool sammelt die Informationen zu Volume- und IP-Adressen des 7-Mode Storage-Systems, überprüft die 7-Mode Konfiguration und interagiert mit dem Cluster, um die Konfiguration auf der SVM anzuwenden.

## **Erstellen eines Übergangsprojekts**

Sie können ein Übergangsprojekt erstellen, in dem die zu migerenden 7-Mode Objekte und die Zuordnung zu den ONTAP Objekten identifiziert werden. Beim Erstellen des Projekts sammelt und speichert das 7-Mode Transition Tool die Informationen zu den Übergangsobjekten. Sie können diese Projektinformationen für die Durchführung der Transition in Phasen verwenden.

Sie müssen folgende Informationen gesammelt haben:

- Projektart: Mögliche Werte sind Stand-alone, primär oder sekundär
- FQDN oder IP-Adresse des 7-Mode Storage-Systems oder der standardmäßigen vFiler Einheit, falls MultiStore lizenziert ist
- Administrativer Benutzername und Passwort des 7-Mode Storage-Systems
- Liste der 7-Mode Volumes
- FQDN des Clusters oder die IP-Adresse der Cluster-Management-LIF
- SVM-Name

#### **Schritte**

- 1. Klicken Sie im Menü **Start** auf **Alle Programme** > **NetApp 7-Mode Transition Tool** > **NetApp 7-Mode Transition Tool (CLI) 3.0**, um die Eingabeaufforderung für das 7-Mode Transition Tool zu öffnen.
- 2. Fügen Sie den Benutzernamen und das Kennwort der Systeme hinzu, die Teil des Übergangsprojekts sind:

#### **transition credentials add -h** *host\_name* **-u** *user\_name*

*host\_name* Ist FQDN oder die IP-Adresse des 7-Mode-Systems oder -Clusters.

*user\_name* Ist der administrative Benutzername für das System.

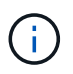

Sie müssen diesen Schritt für jedes Storage-System wiederholen, das Sie den Transition-Projekten hinzufügen möchten.

```
7-Mode Transition Tool>transition credentials add -h system1.example.com
-u root
Enter password for 'root@system1.example.com':
```
3. Erstellen eines Übergangsprojekts:

**transition cbt create -p** *project\_name* **-t** *project\_type* **-n** *7-Mode\_system* **-c** *data-copy-ipaddress* **[-f** *vfiler\_name***] [-h** *cluster* **-v** *vserver\_name*

*project\_name* Ist der Name des Übergangsprojekts.

*project\_type* Ist der Projekttyp. Gültige Werte sind Standalone, Secondary oder Primärwert.

*7-Mode\_system* Ist die FQDN- oder IP-Adresse des 7-Mode-Systems.

*cluster* Ist der FQDN des Clusters oder die IP-Adresse der Cluster-Management-LIF.

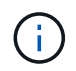

Die Host-Namen Ihres 7-Mode Systems und Clusters müssen mit den Namen übereinstimmen, die Sie beim Erstellen des Projekts angegeben hatten.

*data-copy-ipaddress* Ist die IP-Adresse, über die Daten kopiert werden.

*vfiler\_name* Ist der Name der nicht standardmäßigen vFiler Einheit.

*vserver\_name* Ist der Name der SVM.

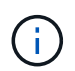

Für eine neue SVM müssen Sie den Aggregatnamen des Root-Volume der SVM mit angeben -g Option.

```
7-Mode Transition Tool>transition cbt create -p sample_project -t
standalone -n system1.example.com -n 10.238.55.33 -h
cluster1.example.com -v vs2
```
Das Übergangsprojekt geht in den Vorbereitungszustand über.

4. Fügen Sie das 7-Mode Volume und das ONTAP Volume dem Projekt hinzu:

**transition cbt volumepair add -p** *project\_name* **-v** *7-Mode\_volume* **-c** *vserver\_volume* **-g** *aggr\_name* **-t**

*7-Mode\_volume* Der Name der 7-Mode Volumes.

*vserver\_volume* Ist das ONTAP Volume auf der SVM.

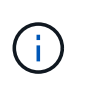

Sie können auch ein ONTAP-Volume hinzufügen, für das der Basistransfer abgeschlossen wurde. Wenn Sie ein solches Volume in die Vorbereitungsphase aufnehmen, werden während der Phase der Datenkopieerstellung nur inkrementelle Transfers durchgeführt.

*aggr\_name* Ist das Aggregat, auf dem das ONTAP Volume ausgeführt wird *vserver\_volume* Wird während des Startvorgangs erstellt.

*-t* Wird verwendet, wenn ein Volume, das sich in SnapMirror Beziehungen befindet, als eigenständiges Volume migriert werden muss.

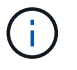

Wenn ein Volume als Standalone-Volume verschoben wird, bleiben SnapMirror Beziehungen während des Übergangs nicht erhalten.

Für SnapLock Compliance Volumes in der SnapMirror Beziehung ist die Umstellung von SnapMirror Beziehungen für SnapLock Compliance Volumes durch das 7-Mode Transition Tool nicht automatisiert. Alle SnapLock Compliance Volumes, die sich in der SnapMirror Beziehung befinden, müssen als Standalone-Volumes (unter Angabe von Flag -t) migriert werden, indem die Volumes in Standalone-, Primär- oder Sekundärprojekten eingeschlossen werden. Sie müssen dann nach dem Übergang manuell die SnapMirror Neusynchronisierung zwischen diesen Volumes durchführen.

Siehe [Überlegungen für den Wechsel zu SnapLock Compliance Volumes](https://docs.netapp.com/de-de/ontap-7mode-transition/copy-based/concept_considerations_for_transitioning_of_snaplock_compliance_volumes.html)

```
7-Mode Transition Tool>transition cbt volumepair add -p sample_project
-v vol1 -c vol1 -g aggr1
```
5. Fügen Sie die IP-Adressen hinzu, die in das Projekt übertragen werden sollen:

**transition cbt lif add -p** *project\_name* **-i** *ip-address* **[-m** *netmask***] [-g** *defaultgateway***] [-p** *home\_port***] [ -n** *home\_node***]**

Zu einem Übergangsprojekt können Sie auch vorhandene IP-Adressen hinzufügen, die während der Storage-Umstellung nicht konfiguriert oder aus dem 7-Mode System entfernt werden, und neue IP-Adressen, die noch nicht für 7-Mode oder ONTAP konfiguriert sind.

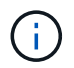

FC- und iSCSI-LIFs werden nicht durch das 7-Mode Transition Tool migriert.

7-Mode Transition Tool>transition cbt lif add -p sample\_project -i 192.0.2.250 -m 255.255.255.128 -g 192.40.0.1 -p e0a -n cluster1-01

Die neuen IP-Adressen werden auf dem ONTAP-System im Status "up" während des Vorgangs "Apply

Configuration" (Vorumver) konfiguriert.

6. Führen Sie die folgenden Schritte aus, um Informationen zum primären und sekundären Projekt hinzuzufügen:

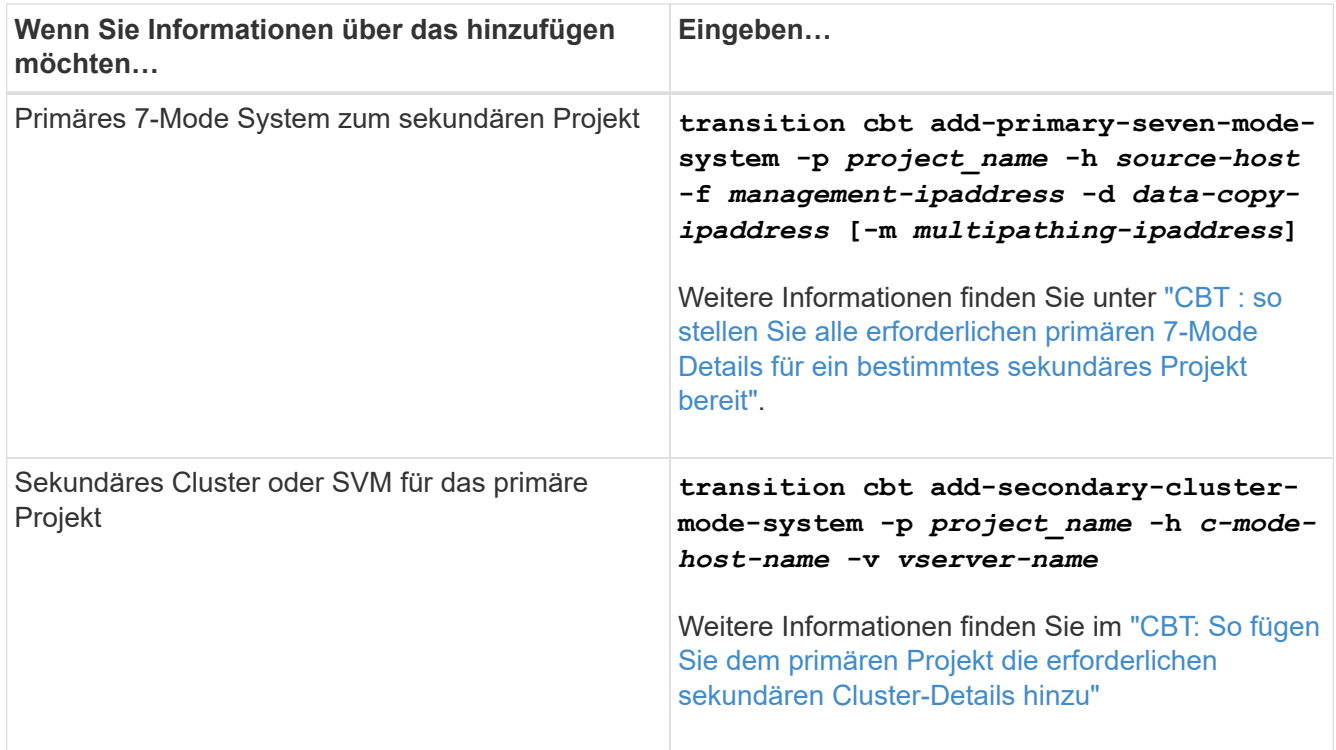

*project\_name* Ist der Name des Übergangsprojekts.

*source-host* Ist der primäre Host-Name des 7-Mode Storage-Systems oder die IP-Adresse, wie in gezeigt snapmirror status Befehlsausgabe des sekundären 7-Mode Systems.

Überlegungen zu den wichtigsten Systemdetails zu 7-Mode finden Sie in den man-Pages.

*management-ipaddress* Die Management-IP-Adresse des Quell-Hosts.

*data-copy-ipaddress* Ist die IP-Adresse, über die Daten kopiert werden.

*multipathing-ipaddress* Ist die zusätzliche IP-Adresse, die für Datenkopieerstellung verwendet wird.

*c-mode-host-name* Ist der FQDN oder die IP-Adresse des Clusters, an den die sekundären Volumes im Projekt übertragen wurden.

*vserver-name* Der Name der SVM, die die sekundären Volumes hostet.

7. Zeitplan für Datenkopieerstellung:

**transition cbt schedule add -p** *project\_name* **-n** *schedule\_name* **-d** *days-range* **-b** *start-time* **-e** *duration* **-u** *update-frequency* **-t** *available-transfers-percentage* **-c** *max-cap-concurrent-transfers* **-x** *project-snapmirror-throttle*

Der folgende Befehl zeigt das Hinzufügen eines Zeitplans, die 100 % der verfügbaren gleichzeitigen SnapMirror Transfers benötigen. Allerdings überschreitet sie die 25 gleichzeitigen SnapMirror Transfers zu einem beliebigen Zeitpunkt nicht.

```
transition schedule add -p sample_project -n dr_active -d 1-5 -b 23:30 -e
03:00 -c 25 -x 200 -u 00:30
```
8. Detaillierte Informationen zum erstellten Übergangsprojekt anzeigen:

```
transition cbt show -p project-name
```
## **Anpassung des Übergangs von 7-Mode Konfigurationen mithilfe der CLI**

Standardmäßig werden alle 7-Mode Konfigurationen auf ONTAP umgestellt. Sie können festlegen, dass einige oder alle Konfigurationen der Volume-, NFS-, CIFS-, SAN- und Name-Services von der Transition mit der CLI des 7-Mode Transition Tool ausgeschlossen werden sollen. Außerdem können Sie die 7-Mode NFS-Exportregeln und Snapshot Zeitpläne konsolidieren und eine vorhandene NFS-Exportrichtlinie und Snapshot-Richtlinie für die Ziel-SVM wiederverwenden.

Sie müssen diese Aufgabe vor der Anwendung der Konfiguration ausführen, danach werden alle Änderungen ignoriert.

Das 7-Mode Transition Tool führt keine Vorabprüfungen für die nicht ausgeschlossene Konfiguration durch.

Standardmäßig sind alle 7-Mode Konfigurationen für den Übergang ausgewählt.

Es ist ein Best Practice, zunächst die Vorabprüfungen bei allen Konfigurationen durchzuführen und dann bei den späteren Vorabprüfungen eine oder mehrere Konfigurationen auszuschließen. Damit erfahren Sie, welche Konfigurationen vom Umstieg ausgeschlossen sind und welche Vorabprüfungen nachfolgend übersprungen werden.

## **Schritte**

- Konfigurationen ausschließen und überprüfen:
	- a. Schließen Sie die Konfigurationen aus: **transition cbt property-set -p** *project\_name* **-n** *config\_property\_name* **-v true**

*config\_property\_name* Ist die Konfiguration, die Sie ausschließen möchten.

[Konfigurationen, die vom Umstieg ausgeschlossen werden können](#page-8-0)

a. Überprüfen Sie den Wert der Eigenschaft, die für das Ausschließen der Konfiguration festgelegt ist:

#### **transition cbt property-get -p** *project\_name* **-n** *config\_property\_name*

- Konsolidierung von NFS-Exportregeln für den Übergang:
	- Konsolidieren Sie ähnliche 7-Mode NFS-Exportregeln in eine einzige Exportrichtlinie in Clustered Data ONTAP. Diese kann dann auf das überwechselte Volume oder qtree angewendet werden:

## **transition cbt property-set -p** *project\_name* **-n** *nfs-consolidate-similiar-7mode-exports* **-v true**

Wenn der nfs-consolidate-similiar-7mode-exports Eigenschaft ist auf festgelegt false, Das 7-Mode Transition Tool erstellt eine neue NFS Exportpolitik in ONTAP für jede 7-Mode NFS

Exportregel.

◦ Verwenden Sie eine vorhandene NFS-Exportrichtlinie auf der SVM, die zur Exportrichtlinie passt, die durch das Tool erstellt wird. Diese Richtlinie kann auf überwechselte Volumes oder qtrees angewendet werden:

## **transition cbt property-set -p** *project\_name* **-n** *nfs-reuse-matching-svmexport-policies* **-v true**

- Konsolidieren Sie Snapshot Zeitpläne für den Übergang:
	- Konsolidierung ähnlicher 7-Mode Snapshot Zeitpläne auf eine einzelne Snapshot Richtlinie in ONTAP. Diese können dann auf das überführte Volume angewendet werden:

**transition cbt property-set -p** *project\_name* **-n** *consolidate-similar-7modesnapshot-policies* **-v true**

Wenn der consolidate-similar-7mode-snapshot-policies Eigenschaft ist auf false gesetzt. Das 7-Mode Transition Tool erstellt für jeden Snapshot Zeitplan eine neue Snapshot-Richtlinie in ONTAP.

◦ Verwenden Sie eine vorhandene Snapshot-Richtlinie auf der SVM, die mit der Snapshot-Richtlinie übereinstimmt, die durch das Tool erstellt wird. Sie kann auf die übermigrierte Volumes angewendet werden:

## **transition cbt property-set -p** *project\_name* **-n** *reuse-matching-svm-snapshotpolicies* **-v true**

## <span id="page-8-0"></span>**Konfigurationen, die vom Umstieg ausgeschlossen werden können**

Die Konfigurationsüberführung lässt sich anpassen, indem einige Konfigurationen auf Volume- oder SVM-Ebene für NFS, CIFS, SAN und Name-Services von der Transition ausgeschlossen werden, indem der Eigenschaftsname mit dem angegeben wird transition cbt property-set Befehl des 7-Mode Transition Tool CLI.

## **NFS**

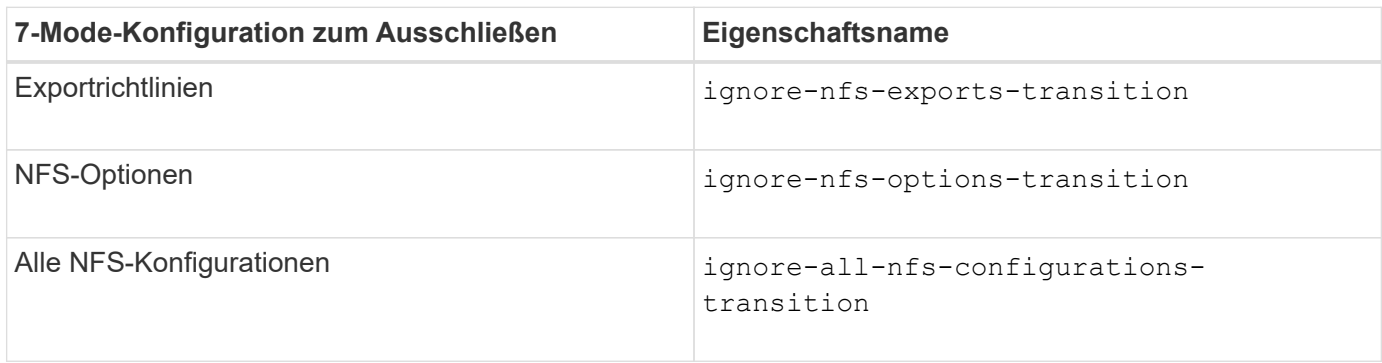

## **CIFS**

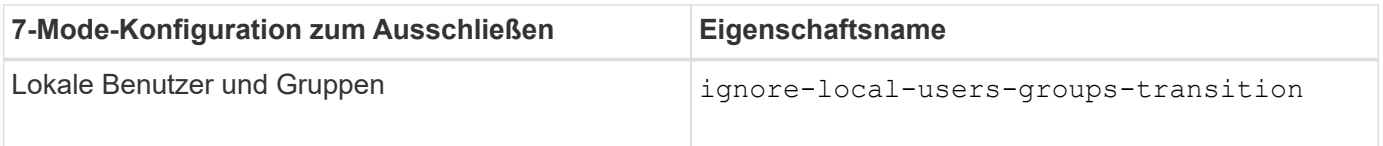

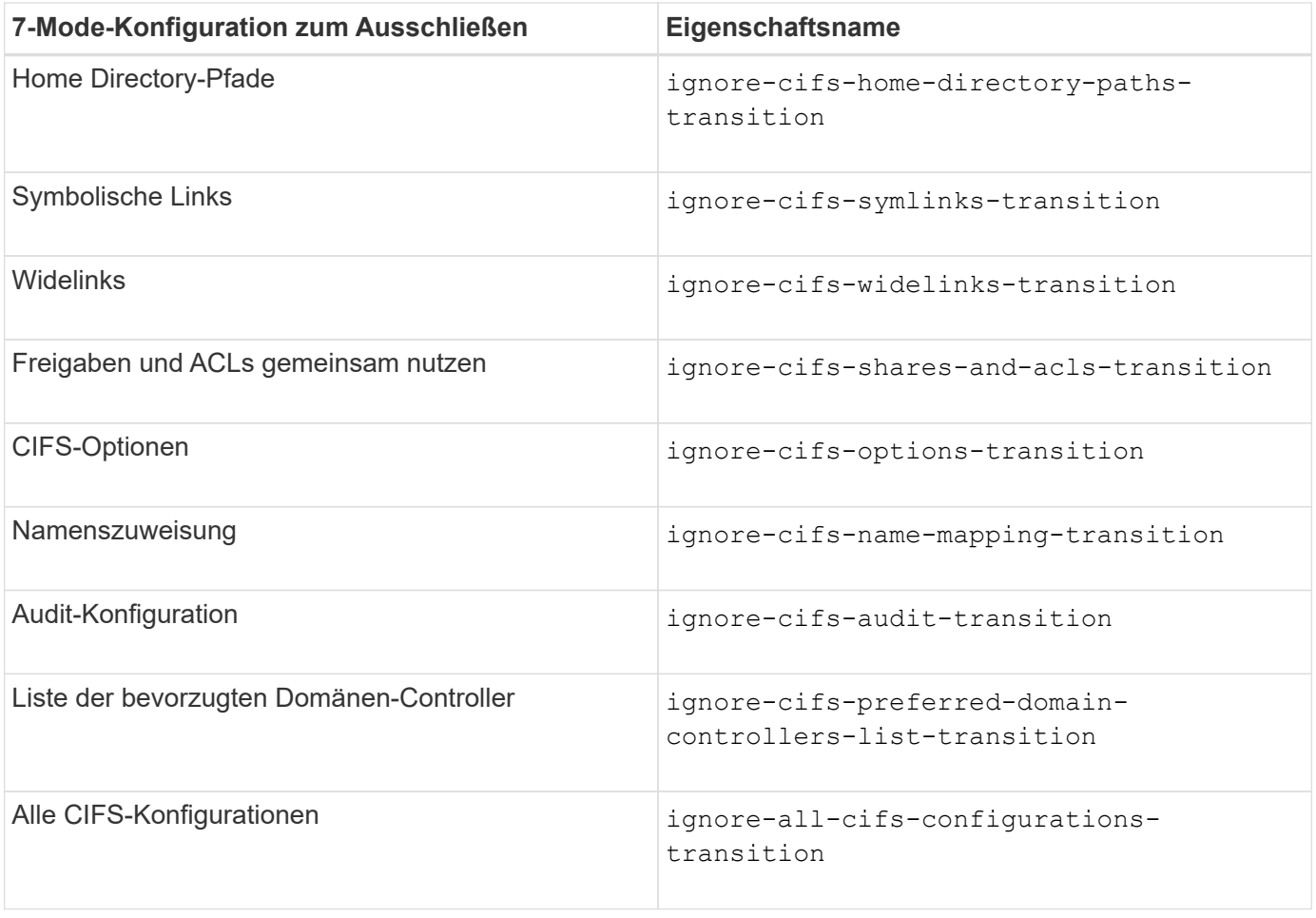

#### **Name Services**

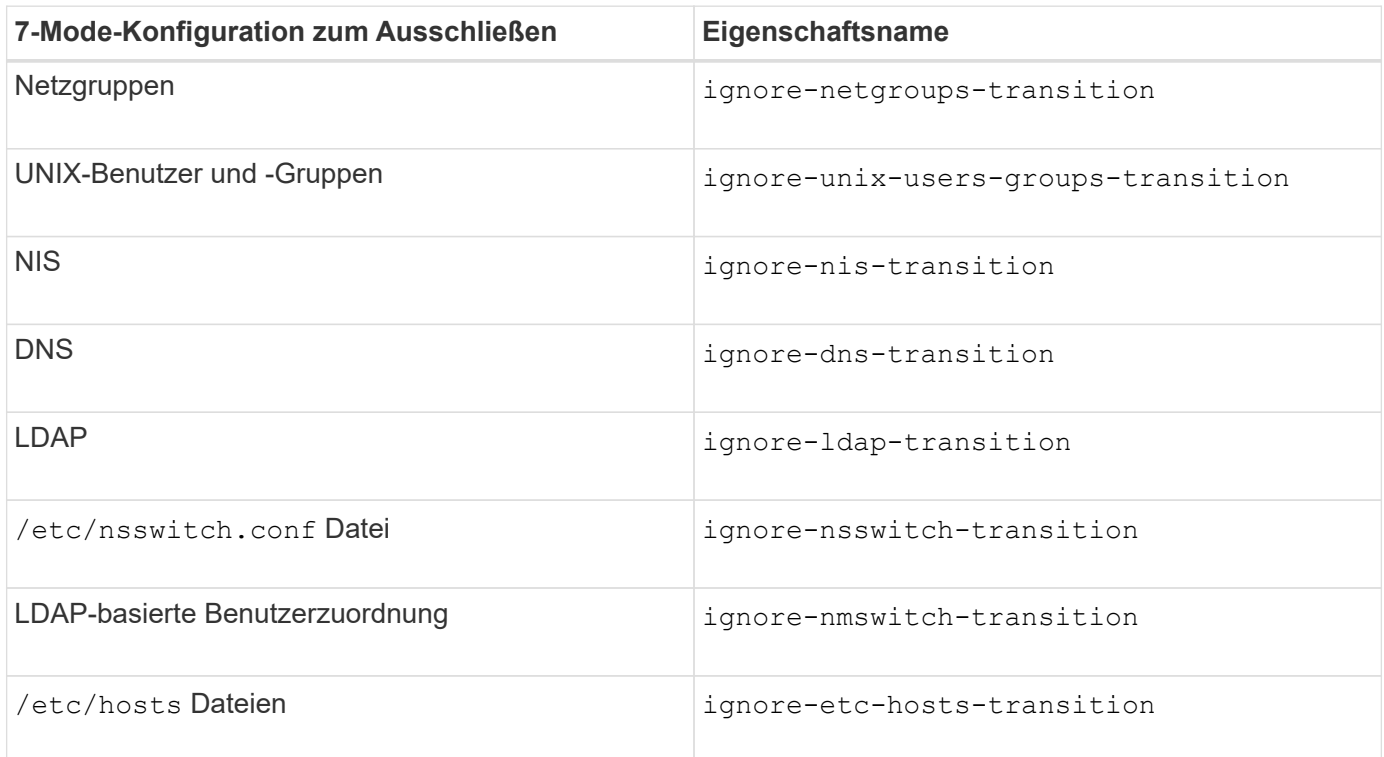

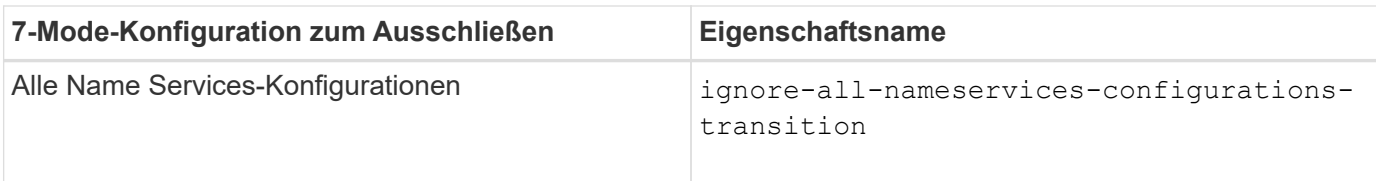

#### **San**

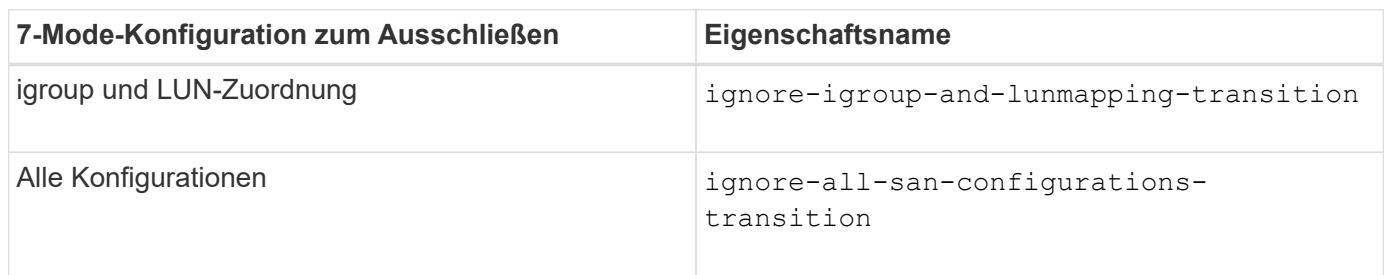

#### **Snapshot Zeitpläne**

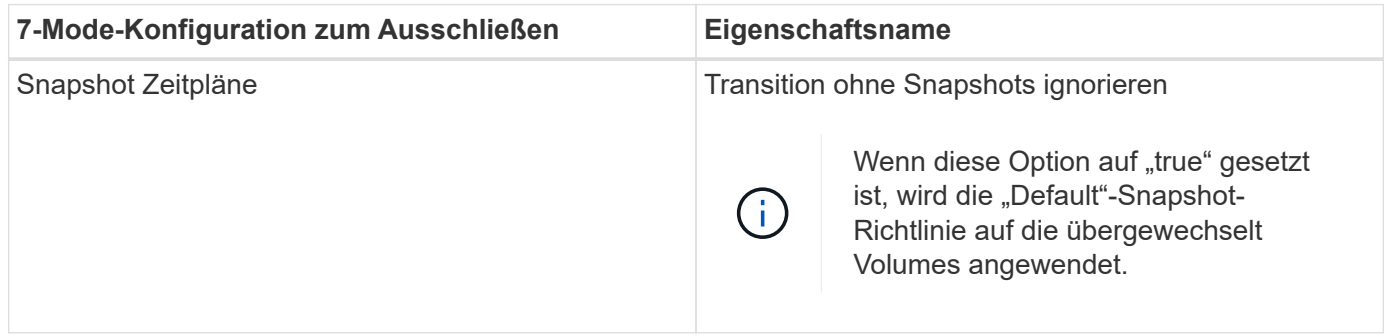

## **Verwandte Informationen**

[Unterstützte und nicht unterstützte CIFS Konfigurationen für den Umstieg auf ONTAP](https://docs.netapp.com/de-de/ontap-7mode-transition/copy-based/concept_cifs_configurations_supported_unsupported_or_requiring_manual_steps_for_transition.html)

[NFS-Umstieg: Unterstützte und nicht unterstützte Konfigurationen und erforderliche manuelle Schritte](https://docs.netapp.com/de-de/ontap-7mode-transition/copy-based/concept_nfs_configurations_supported_unsupported_or_requiring_manual_steps_for_transition.html)

[Name Services Transition: Unterstützte und nicht unterstützte Konfigurationen und erforderliche manuelle](https://docs.netapp.com/de-de/ontap-7mode-transition/copy-based/concept_supported_and_unsupported_name_services_configurations.html) **[Schritte](https://docs.netapp.com/de-de/ontap-7mode-transition/copy-based/concept_supported_and_unsupported_name_services_configurations.html)** 

[SAN-Transition: Unterstützte und nicht unterstützte Konfigurationen und erforderliche manuelle Schritte](https://docs.netapp.com/de-de/ontap-7mode-transition/copy-based/concept_san_transition_supported_and_unsupported_configurations_and_required_manual_steps.html)

## **Beispiele für die Konsolidierung von NFS-Exportregeln und Snapshot-Zeitplänen für die Transition**

Vielleicht möchten Sie noch einmal Beispiele dafür finden, wie ähnliche 7-Mode Exportregeln und 7-Mode Snapshot Zeitpläne zu einer einzelnen NFS-Exportrichtlinie und einer einzelnen Snapshot-Richtlinie in ONTAP konsolidiert werden. Es könnte sich auch interessieren, wie die konsolidierten Richtlinien den übergewechselt werden Volumes oder qtrees mit oder ohne eine entsprechende vorhandene Richtlinie auf der Ziel-SVM zugewiesen werden.

**Beispiel für die Konsolidierung von NFS-Exportregeln für den Übergang**

**NFS-Exportregeln in 7-Mode und ONTAP vor dem Übergang**

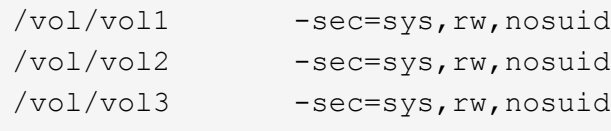

**Exportrichtlinien in ONTAP** vorhanden

```
cluster-2::> vserver export-policy show -vserver vs1
Vserver Policy Name
--------------- -------------------
vs1 default
vs1 export policy 1
```
Die vorhandene Exportrichtlinie Export\_Policy\_1 hat die folgende Exportregel:

```
cluster-2::> vserver export-policy rule show -vserver vs1 -policyname
export policy 1
         Policy Rule Access Client RO
Vserver Name Index Protocol Match Rule
------------ --------------- ------ -------- ---------------------
---------
vs1 export_policy_1 1 nfs 0.0.0.0/0 sys
```
### **Exportrichtlinien in ONTAP nach dem Übergang mit Konsolidierung (keine Wiederverwendung)**

Volumes vol1, vol2 und vol3 haben ähnliche Exportregeln im 7-Mode. Daher wird nach dem Übergang eine neue konsolidierte Exportrichtlinie, Transition\_Export\_Policy\_1, diesen Volumes zugewiesen:

```
cluster-2::> vserver export-policy show -vserver vs1
Vserver Policy Name
--------------- -------------------
vs1 default
vs1 export policy 1
vs1 transition_export_policy_1
3 entries were displayed.
```

```
cluster-2::> vserver export-policy rule show -vserver vs1 -policyname
transition export policy 1
         Policy Rule Access Client RO
Vserver Name Index Protocol Match Rule
------------ --------------- ------ -------- ---------------------
---------
vs1 transition export policy 1
                       1 nfs 0.0.0.0/0 sys
```

```
cluster-2::> volume show -vserver vs1 -volume vol1,vol2,vol3 -fields
policy
vserver volume policy
------- ------ --------------------------
vs1 vol1 transition export policy 1
vs1 vol2 transition export policy 1
vs1 vol3 transition_export_policy_1
3 entries were displayed.
```
#### **Exportpolitik in ONTAP nach dem Übergang mit Konsolidierung und Wiederverwendung**

Volumes vol1, vol2 und vol3 haben ähnliche Exportregeln in 7-Mode. Daher wird diesen Volumes nach dem Übergang eine konsolidierte Exportrichtlinie zugewiesen. Die Exportrichtlinie "Export Policy 1", die den Exportregeln für 7-Mode entspricht, ist bereits auf der SVM vorhanden. Die Richtlinie wird daher auf diese Volumes angewendet:

```
cluster-2::> vserver export-policy show -vserver vs1
Vserver Policy Name
--------------- -------------------
vs1 default
vs1 export policy 1
2 entries were displayed.
```

```
cluster-2::> vserver export-policy rule show -vserver vs1 -policyname
export policy 1
         Policy Rule Access Client RO
Vserver Name Index Protocol Match Rule
------------ --------------- ------ -------- ---------------------
---------
vs1 export_policy_1 1 nfs 0.0.0.0/0 sys
```

```
cluster-2::> volume show -vserver vs1 -volume vol1,vol2,vol3 -fields
policy
vserver volume policy
------- ------ --------------------------
vs1 vol1 export_policy_1
vs1 vol2 export_policy_1
vs1 vol3 export_policy_1
3 entries were displayed.
```
**Beispiel einer Konsolidierung von Snapshot Richtlinien für den Übergang**

## **Snapshot-Zeitpläne in 7-Mode und ONTAP vor dem Übergang**

## **7-Mode Zeitplan**

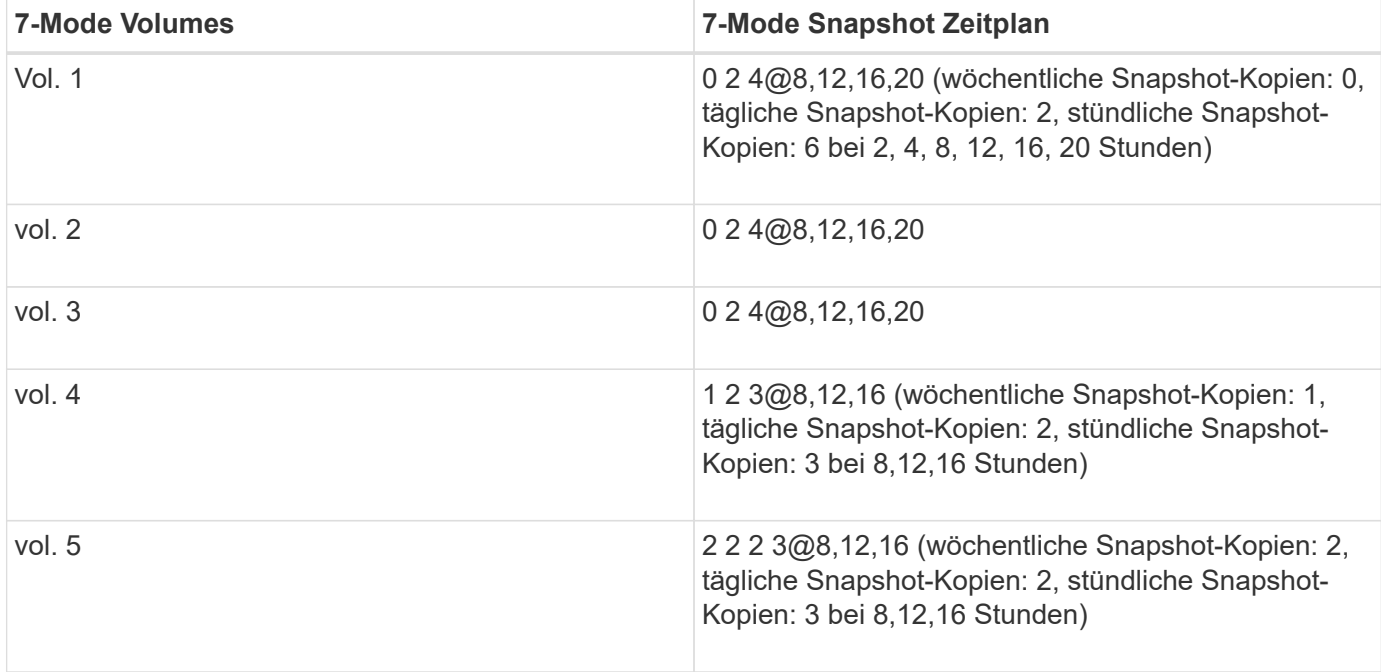

## **Snapshot-Richtlinien in ONTAP** vorhanden

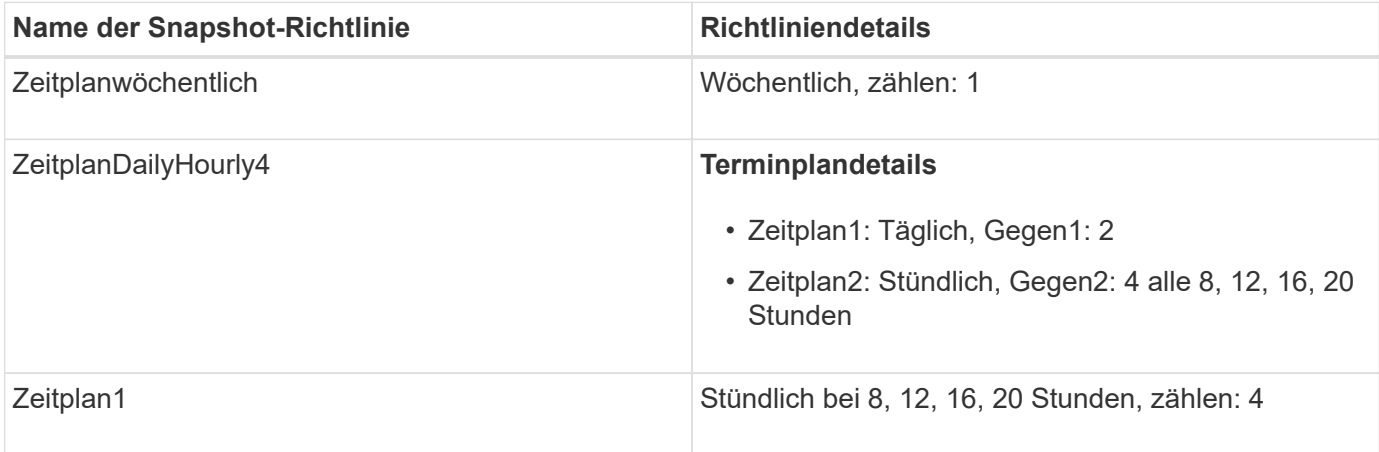

## **Snapshot-Richtlinie in ONTAP nach dem Übergang mit Konsolidierung (keine Wiederverwendung)**

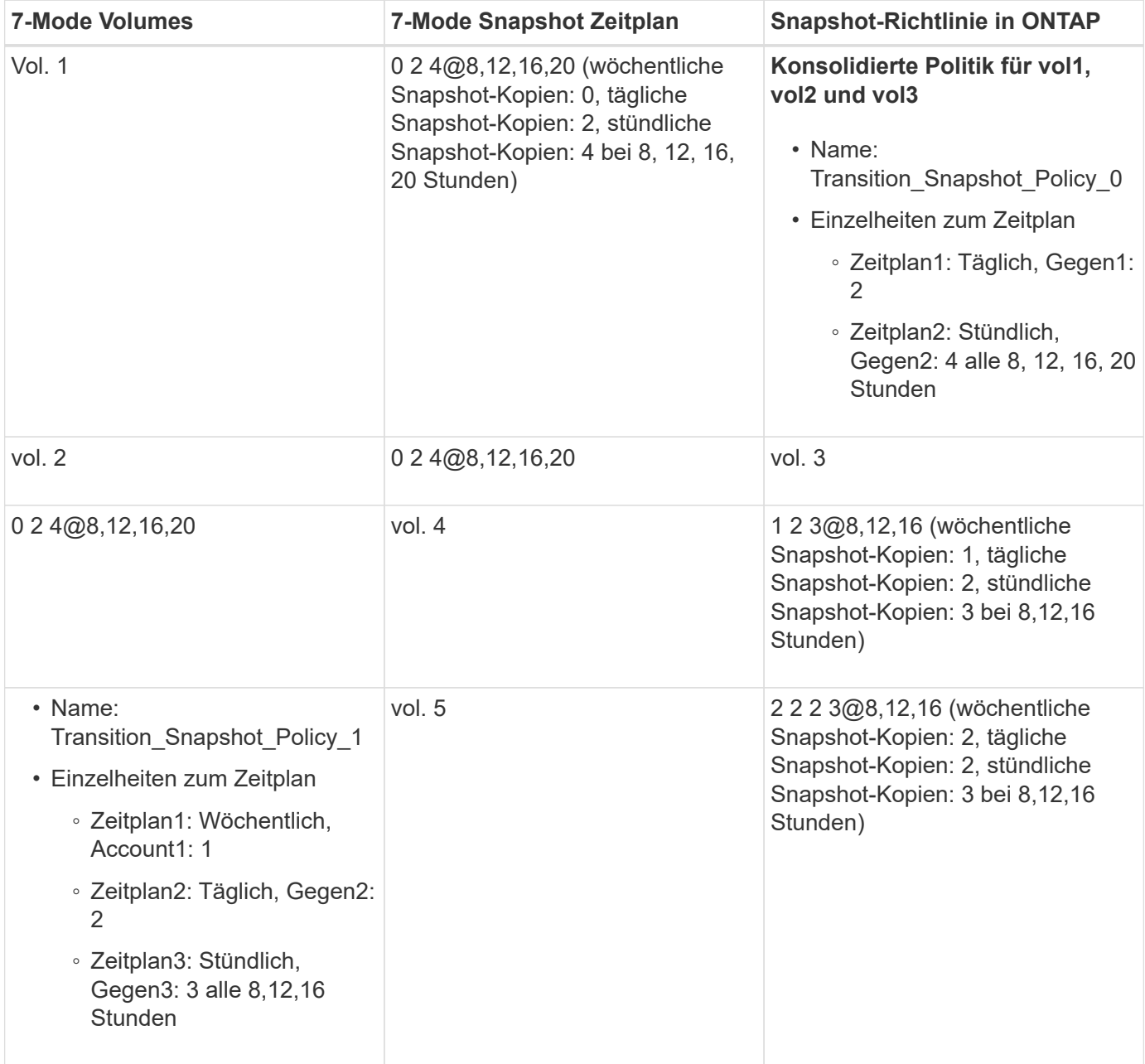

# **Snapshot-Richtlinie in ONTAP nach dem Übergang mit Konsolidierung und Wiederverwendung**

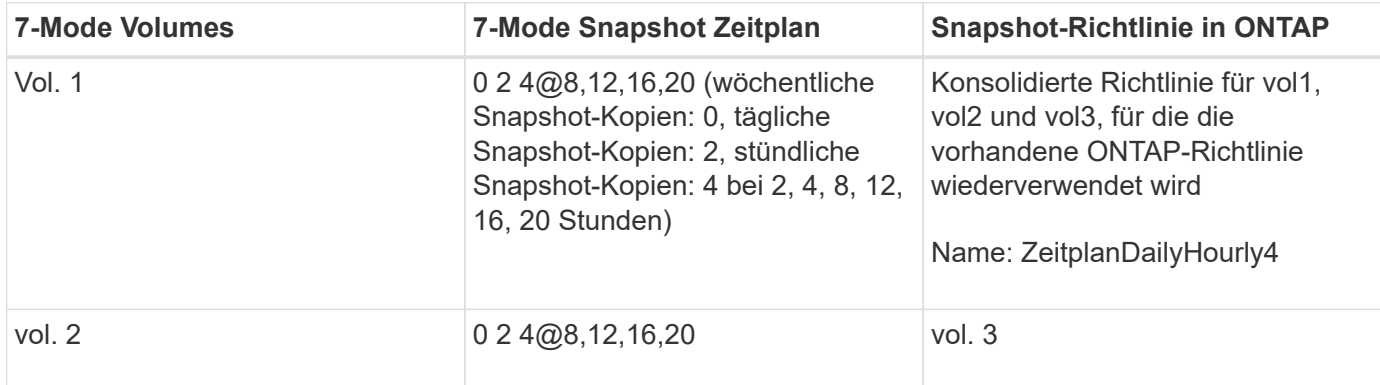

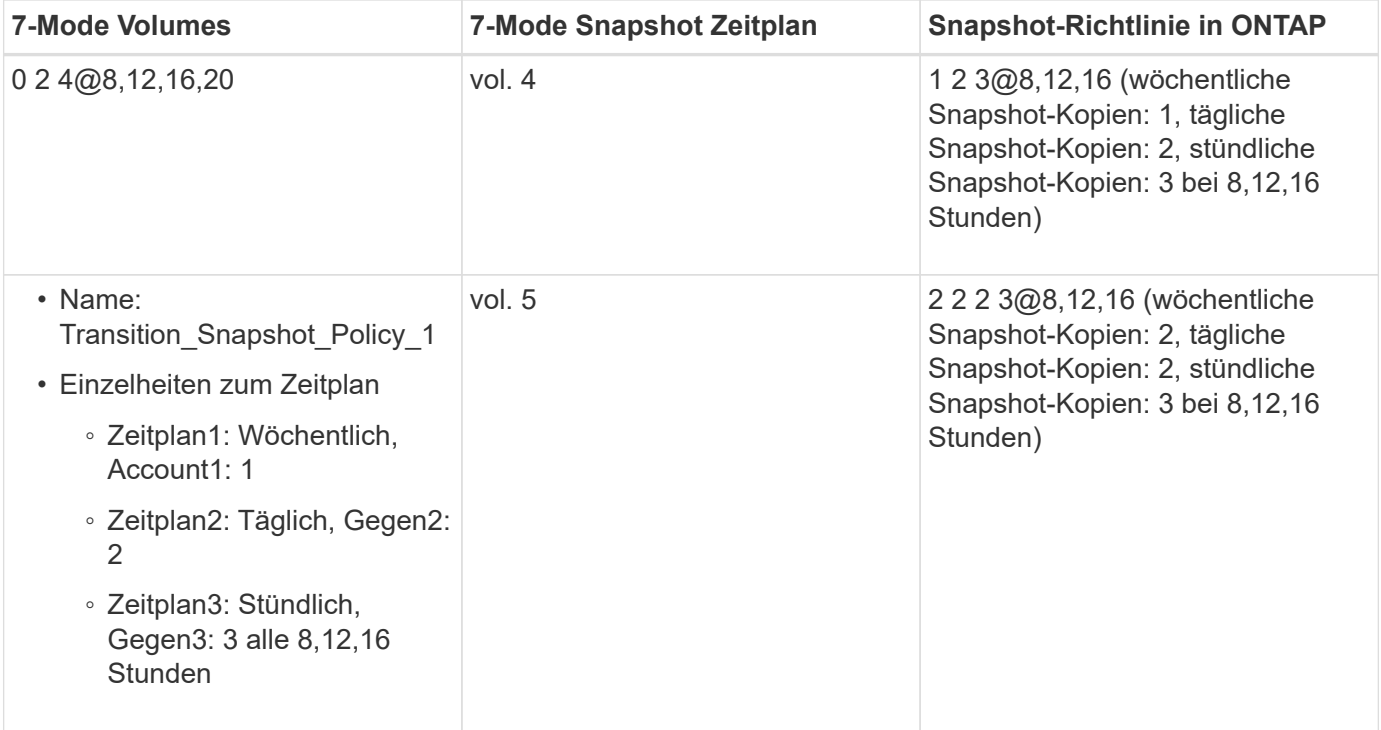

# **Durchführung von Tests im Vorfeld**

Nach dem Erstellen einer Übergangssitzung können Sie die Sitzung validieren, um zu überprüfen, ob die 7-Mode Umgebung mithilfe des migriert werden kann transition precheck Befehl. Sie können die Kompatibilität zwischen dem 7-Mode Storage-System und der SVM für Faktoren wie Features und Sicherheitseinstellungen überprüfen.

Die Übergangssitzung muss sich im Vorbereitungszustand befinden.

Der transition cbt precheck Befehl generiert einen detaillierten Fehlermeldungs-Bericht. Im Bericht identifizierte Probleme werden je nach den Auswirkungen des Problems auf den Übergangsprozess unterschiedlichen Schweregraden zugewiesen. Da einige Fehler die Transition behindern können, müssen Sie Korrekturmaßnahmen für Fehler und Warnungen durchführen. Sie sollten außerdem die Auswirkungen von Meldungen mit anderen Schweregraden überprüfen, bevor Sie mit dem Übergang fortfahren.

## **Schritte**

1. Vergewissern Sie sich, dass die Kompatibilität für den Umstieg besteht:

**transition cbt precheck -p** *project\_name*

```
7-Mode Transition Tool>transition cbt precheck -p project_finance
[1/14 ] Project status checks
[ Errors ]
Operation summary:
------------------
The 'precheck' operation on the project 'project finance' has failed.
  1 Errors - Failed!
Do you want to see a detailed report {yes, no} [yes]:
1 Errors:
---------
90202: Checking whether any of the 7-Mode volumes are in 'offline'
state. [ Error ]
    > Following volumes are in 'offline' state.
    > CORRECTIVE-ACTION: Bring offline volumes online by using the
following command: 'vol online
  > <volume name>'.
    > AFFECTED-OBJECTS: { vol2 }
Next suggested steps:
---------------------
1. Review the 'precheck' operation results, fix all blocking errors and
run the 'precheck' operation again.
2. Use the 'transition job-results -j 6e33e0a7-bb36-49df-91f3-
2e52cbfa3074' command to see the results of this
operation.
Ran precheck for project 'project finance'.
```
Sie müssen alle Fehler beheben, die bei dem Übergang möglicherweise Probleme verursachen, bevor Sie die Datenkopie aus den 7-Mode Volumes starten.

## **Datenkopie für ein Übergangsprojekt starten**

Sie können eine Datenkopie von 7-Mode Volumes auf ONTAP Volumes starten, um einen Basistransfer zu erstellen. Der Basistransfer beginnt, wenn die in einem Projekt konfigurierten Zeitpläne für die Datenkopieerstellung aktiv werden. Nach Abschluss des Basistransfers werden die ONTAP Volumes regelmäßig basierend auf dem Zeitplan der Datenkopieerstellung aktualisiert.

• Sie müssen eine Vorprüfung für das Projekt ausführen und alle Fehler beheben.

• Sie benötigen ein dediziertes Netzwerk mit hoher Bandbreite und niedriger Latenz zwischen den Quellund Zielsystemen für den Datentransfer.

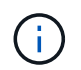

Mit SnapMirror Multipathing können Sie die Datentransferlast zwischen den beiden Pfaden ausgleichen.

• Für die Sitzung muss ein Zeitplan für die Datenkopieerstellung konfiguriert werden.

Wenn Sie einen Wechsel zu einer vorhandenen SVM durchführen, werden die Volumes bei diesem Vorgang erstellt. Wenn Sie einen Wechsel zu einer neuen SVM durchführen, werden die SVM und ihre Volumes während dieses Vorgangs erstellt.

SnapMirror Beziehungen werden zwischen 7-Mode und ONTAP Volumes erstellt.

#### **Schritte**

1. Starten der Datenkopie:

#### **transition start -p** *project\_name*

Wenn der Startvorgang fehlschlägt und die Datenkopie nicht gestartet wird, müssen Sie die Probleme beheben und den ausführen transition start Befehl erneut.

```
7-Mode Transition Tool>transition start -p project_finance
[1/17 ] Project status checks [
0k 1
[2/17 ] Validating 7-Mode system information [
Ok 1
[3/17 ] Validating 7-Mode volumes information [
0k 1
[4/17 ] Validating Cluster-Mode system information [
Ok 1
[5/17 ] Validating Cluster-Mode volume information [
Ok 1
[6/17 ] Validating LIF information [
Notifications ]
[7/17 ] WAFL prechecks [
Ok 1
[8/17 ] UNIX users and groups prechecks [
Warnings 1
[9/17 ] SnapMirror prechecks [
Notifications ]
[10/17] NFS prechecks [
Warnings 1
[11/17] Networking prechecks [
Notifications ]
[12/17] CIFS prechecks [
Warnings 1
```

```
[13/17] Name services prechecks [
Warnings ]
[14/17] SAN prechecks [
Ok 1
[15/17] Creating Cluster-Mode volumes [
Ok 1
[16/17] Establishing SnapMirror relationships between the 7-Mode and
Cluster-Mode volumes
[ Ok ][17/17] Initializing SnapMirror relationships between the 7-Mode and
Cluster-Mode volumes
\begin{bmatrix} 0 & \mathbf{k} \end{bmatrix}Operation summary:
------------------
The 'start' operation is completed with warnings and notifications.
 0 Errors - No action required
22 Warnings - Need your attention!
16 Notifications - Please review
102 Informational messages
Do you want to see a detailed report {yes, no} [yes]:
22 Warnings:
------------
20362: Checking whether 7-Mode UNIX groups' names are in use in the
Vserver 'vs2'. [ Warning ]
   > The following 7-Mode UNIX groups' names are already in use in the
Vserver 'vs2'.
   > AFFECTED-OBJECTS: { daemon }
20372: Checking whether 7-Mode UNIX groups' ids are in use in the
Vserver 'vs2'. [ Warning ]
   > The following 7-Mode UNIX groups' ids are already in use in the
Vserver 'vs2'.
   > AFFECTED-OBJECTS: { daemon }
```
Das Projekt wechselt in den Status "Copy-Baseline". Nach Abschluss des Basistransfers wechselt das Projekt in den Status "Copy-Update".

## **Anwenden von Konfigurationen auf ONTAP Volumes**

Nach Abschluss der Basiskopie können Sie alle NAS-Konfigurationen des 7-Mode Systems (einschließlich der Protokolle- und Servicekonfiguration) auf die ONTAP Volumes kopieren und anwenden. Wenn im Ziel-Cluster Data ONTAP 8.3.2 oder höher

## ausgeführt wird, sind in dieser Phase SAN-Konfigurationen migriert.

- Die Konfigurationen werden in der Vorumstellungsphase angewendet, die zwei Modi hat: Vorumlesen schreibgeschützter Modus und Vorumstellungsmodus Lese-/Schreibmodus.
- Der Vorüberlesen-/Schreibmodus wird nicht unterstützt, wenn das Projekt Folgendes enthält:
	- SAN Volumes und der Ziel-Cluster führen Data ONTAP 8.3.1 oder eine frühere Version aus. In dieser Situation werden die folgenden Konfigurationen nicht in der Vorumstellungsphase angewendet, sondern während der Umstellungsphase:
		- SAN-Konfigurationen
		- Snapshot Zeitplan-Konfigurationen
	- SnapLock Compliance Volumes:

Wenn das Projekt SnapLock Compliance Volumes enthält, werden die Snapshot-Planungskonfigurationen nicht in der Vorumstellungsphase angewendet, sondern während der Umstellungsphase angewendet.

Siehe [Überlegungen für den Wechsel zu SnapLock Compliance Volumes.](https://docs.netapp.com/de-de/ontap-7mode-transition/copy-based/concept_considerations_for_transitioning_of_snaplock_compliance_volumes.html)

- Wenn auf dem Ziel-Cluster Data ONTAP 8.3.1 oder eine frühere Version ausgeführt wird, wird der Lese- /Schreibmodus nicht unterstützt, wenn ein Volume im Projekt LUNs enthält.
- Wenn auf dem Ziel-Cluster Data ONTAP 8.3.1 oder früher ausgeführt wird und ein Projekt sowohl SAN- als auch NAS-Volumes enthält, befinden sich in der Vorumstellungsphase nur NAS-Konfigurationen. Diese NAS-Konfigurationen können nur im schreibgeschützten Modus getestet werden.

SAN-Konfigurationen werden nur in der Storage-Umstellungsphase migriert.

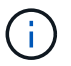

SAN LIFs sind nicht konfiguriert.

• Wenn auf dem Ziel-Cluster Data ONTAP 8.3.1 oder früher ausgeführt wird und das Projekt SAN-Volumes enthält, wird die Snapshot-Zeitplankonfiguration während der Vorumstellungsphase nicht angewendet.

Diese Konfigurationen werden während der Umstellungsphase angewendet.

• Wenn auf dem Ziel-Cluster Data ONTAP 8.3.1 oder früher ausgeführt wird und das Projekt SAN-Volumes enthält, wird die Snapshot-Zeitplankonfiguration während der Vorumstellungsphase nicht angewendet.

Diese Konfigurationen werden während der Umstellungsphase angewendet.

#### **Schritte**

• Führen Sie den Übergangsvorgang im schreibgeschützten Modus aus:

**transition cbt precutover -p** *project\_name* **-m ro\_test -c** *max\_cap\_concurrent\_transfers* **-b** *snapmirror\_throttle*

- Führen Sie den Übergangsvorgang im Lese-/Schreibmodus aus:
	- a. Wenden Sie die Konfigurationen auf ONTAP: + an **transition cbt precutover -p** *project\_name* **-m rw\_test -c** *max\_cap\_concurrent\_transfers* **-b** *snapmirror\_throttle*
	- b. Testen und überprüfen Sie die Konfigurationen in ONTAP manuell.

c. Starten Sie die Neusynchronisierung: **transition cbt resync -p** *project\_name*

## **Abschluss der Transition**

Da der gesamte Vorgang Unterbrechungen verursacht, sollten Sie abwägen, wann er ausgeführt werden soll. Bei dem Wechsel von Volumes in einer SnapMirror Beziehung muss das sekundäre Projekt abgeschlossen sein, bevor die Transition des primären Projekts abgeschlossen wird.

## **Schritte**

1. Durchführen einer Datenkopie von 7-Mode Volumes zu den ONTAP-Volumes:

**transition cbt update -p** *project\_name* **-t** *available-transfers-percentage* **-c** *snapmirror-throttlemax-cap-concurrent-transfers* **-x -r interactive**

Dadurch werden die Ausfallzeiten während der Storage-Umstellung verringert.

- 2. Manuell: Client-Zugriff trennen.
- 3. Abschließen des Umstellungsprozesses:

## **transition cbt cutover -p** *project\_name* **-t** *available-transfers-percentage* **-c** *max-cap-concurrent-transfers* **-x** *snapmirror-throttle* **-r interactive -o [true|false]**

Die 7-Mode Volumes werden standardmäßig offline geschaltet. Wenn die 7-Mode Volumes online bleiben sollen, legen Sie den fest -o Option auf false.

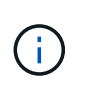

Wenn die Umstellung aus irgendeinem Grund nicht erfolgreich ist – beispielsweise das 7- Mode System oder Cluster nicht erreichbar ist – müssen Sie die Probleme lösen und die ausführen transition cutover Befehl erneut.

Weitere Informationen zu den Befehlen finden Sie in den man-Pages.

Die Übergangssitzung wechselt in den Umstellungszustand. Wenn die Umstellung erfolgreich ist, wird die Sitzung in den Status "abgeschlossen" versetzt.

Sie müssen alle Aufgaben nach der Transition ausführen und die Clients mit den ONTAP Volumes neu verbinden.

# <span id="page-20-0"></span>**Befehle für das Management des Übergangs**

Sie können das verwenden transition cbt Befehl zum Verwalten von Funktionen, z. B. Erstellen, Ändern, Löschen und Anzeigen von Übergangsprojekten.

Die folgende Option kann bei allen Befehlen verwendet werden:

-r no: Deaktiviert die interaktive Natur des Befehls. Standardmäßig ist diese Option aktiviert.

Sie können auch die verwenden -v Option, die den ausführlichen Modus mit aktiviert transition version

# **Befehle für das Management von Transition-Vorgängen**

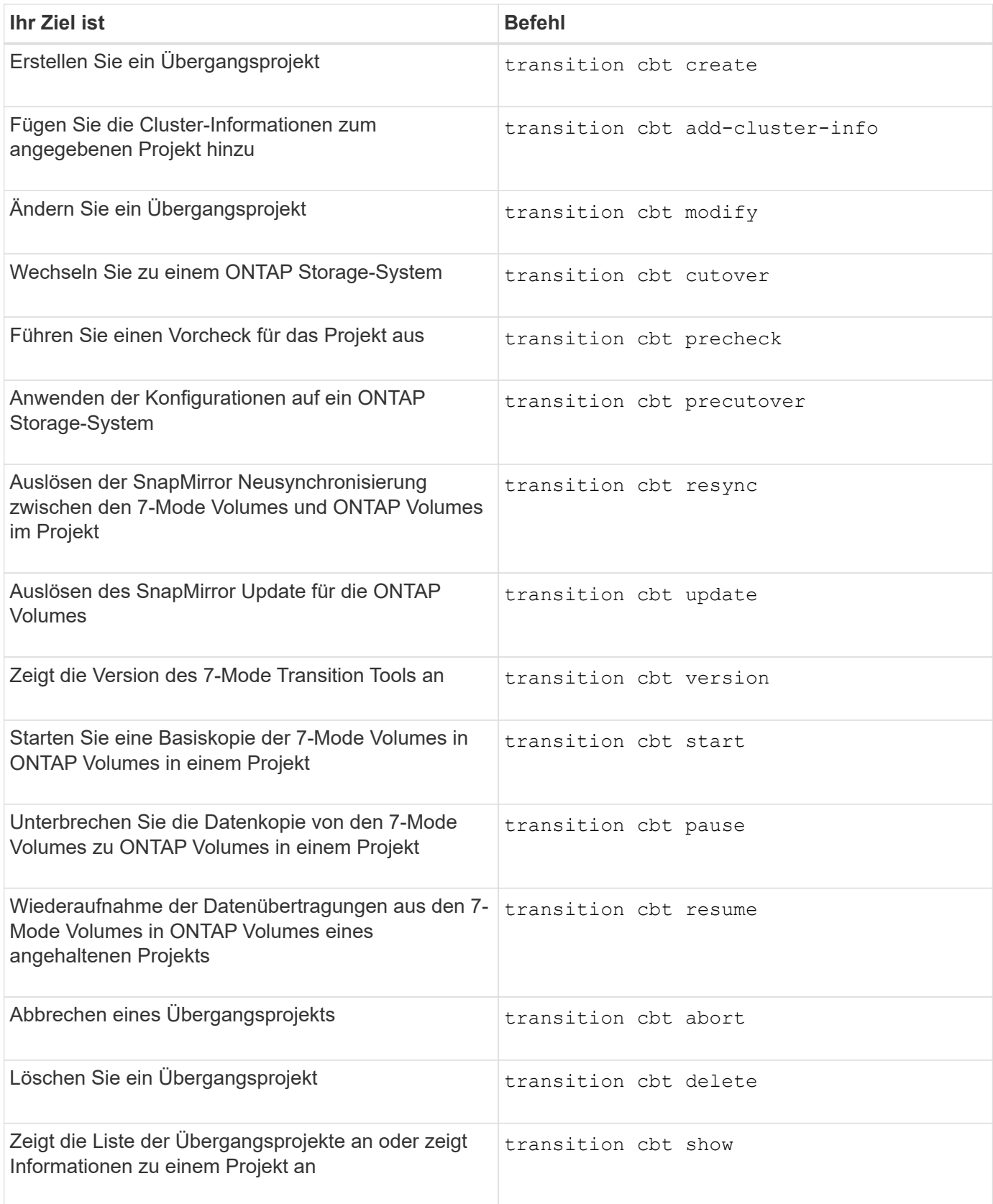

# **Befehle zum Managen von Volume SnapMirror Beziehungen**

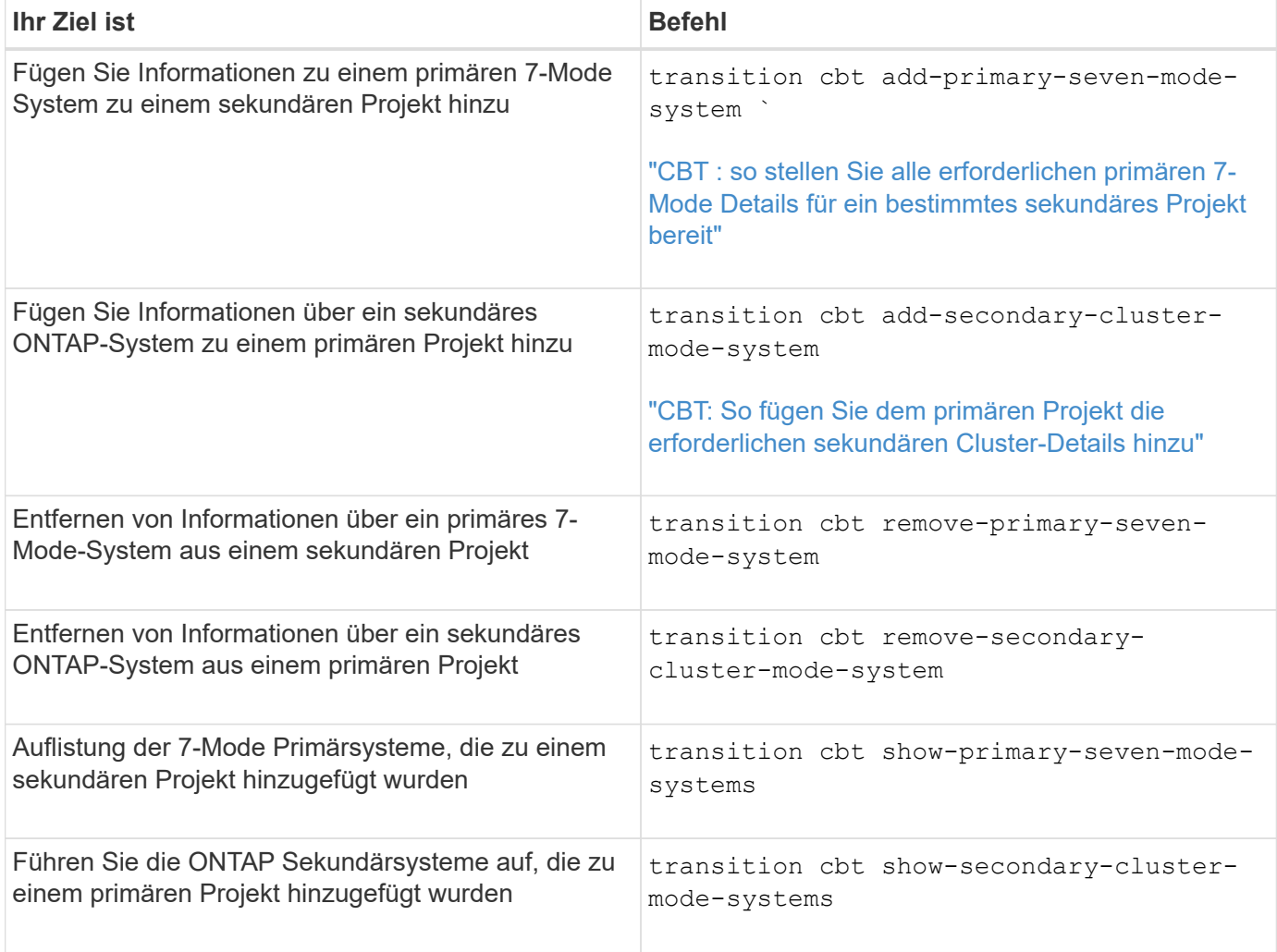

# **Befehle für das Management der Anmeldedaten von Data ONTAP-Systemen**

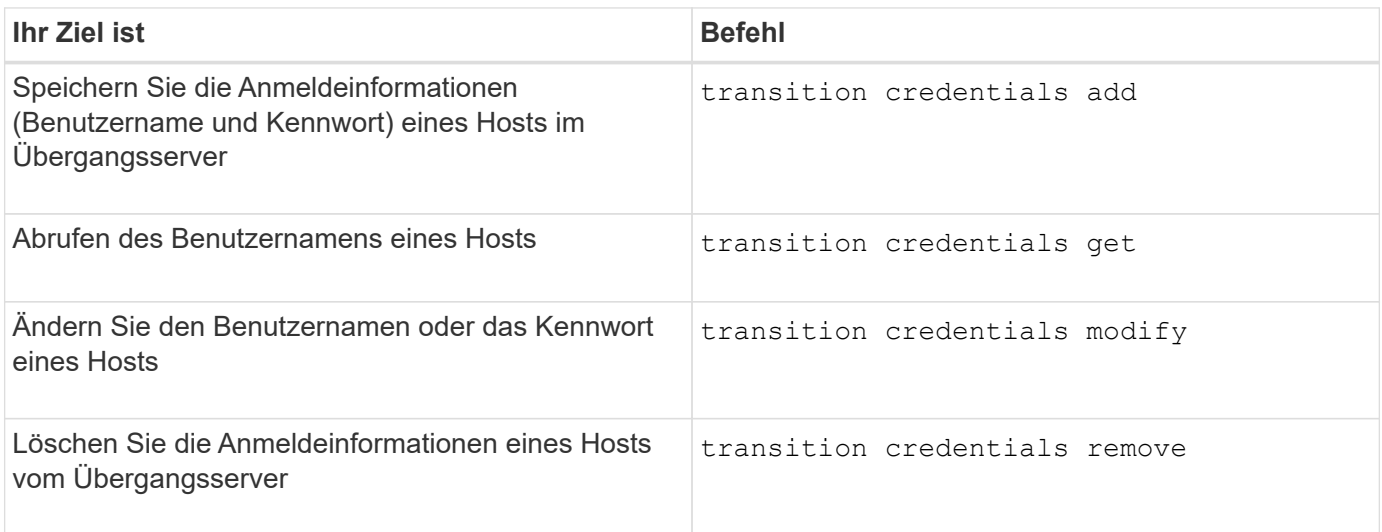

## **Befehle zur Verwaltung der Volume-Paare in einem Projekt**

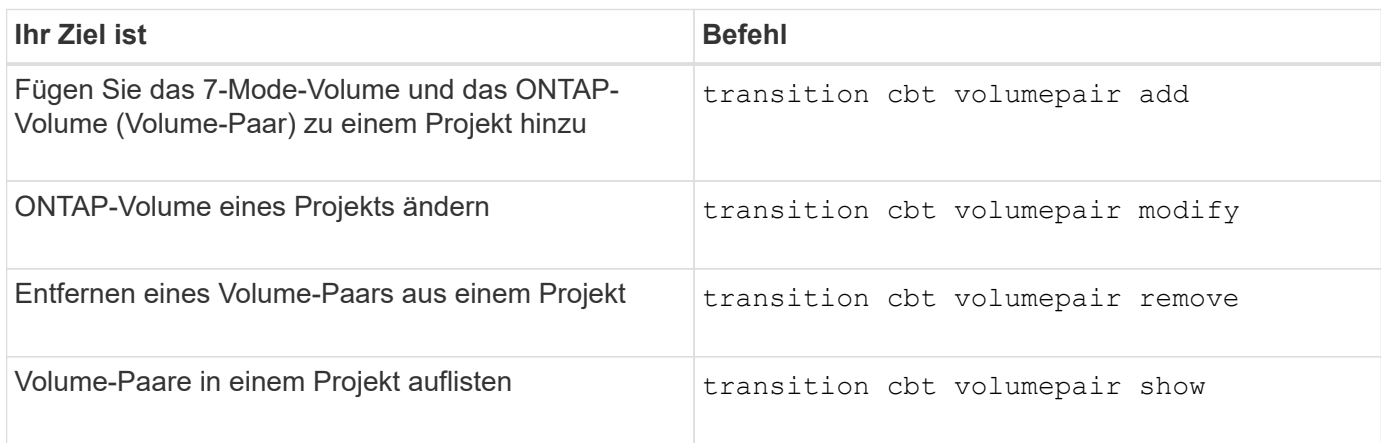

# **Befehle zum Verwalten von LIF-Details**

 $\bigcap$ 

FC- und iSCSI-LIFs werden nicht durch das 7-Mode Transition Tool migriert.

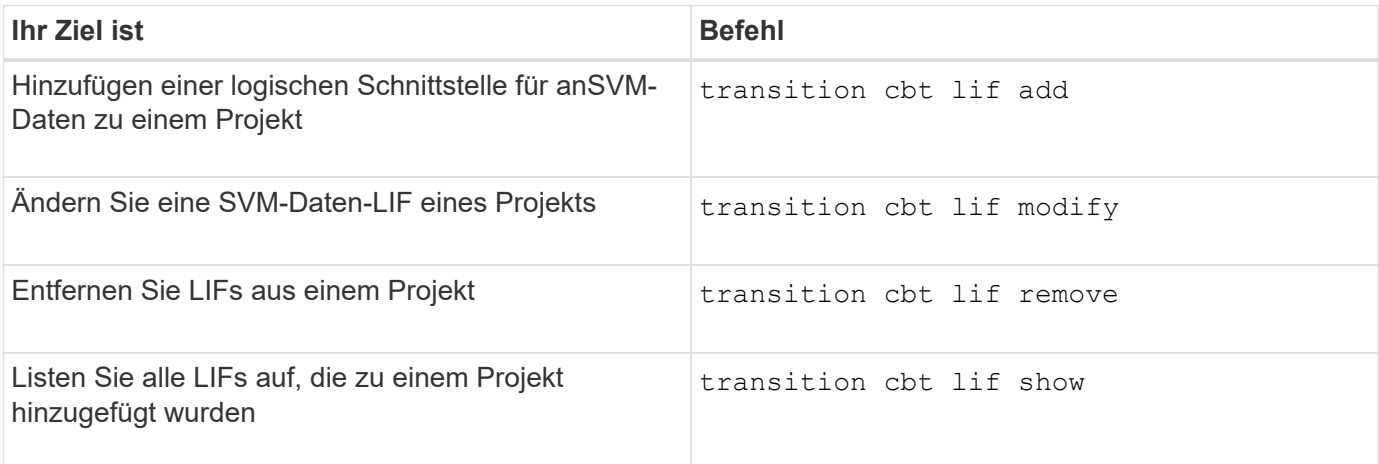

# **Befehle zum Verwalten von Projekteigenschaften**

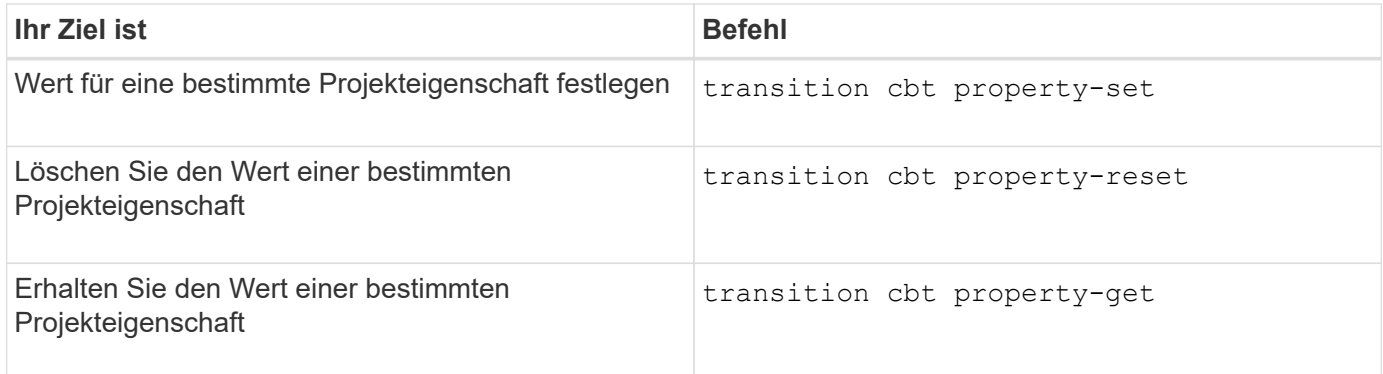

# **Befehle zum Managen von Übergangsjobs**

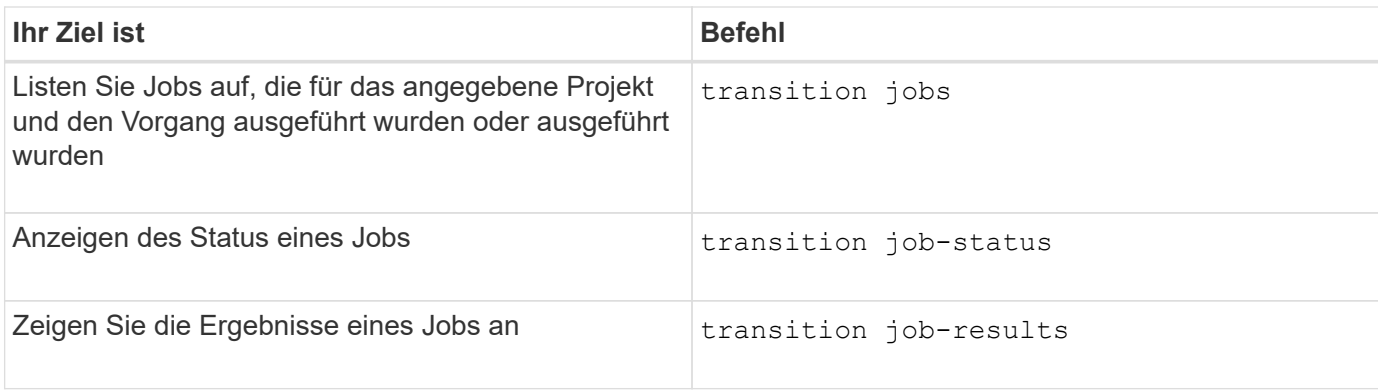

# **Befehle für das Management von Transitionzeitplänen**

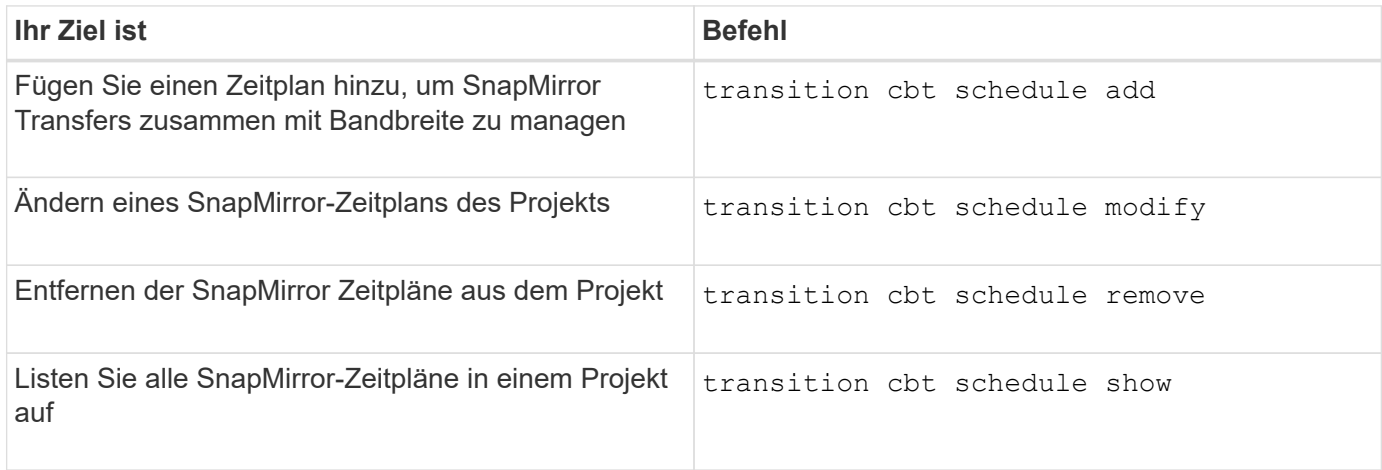

## **Befehl zum Sammeln von Tool-Protokollen**

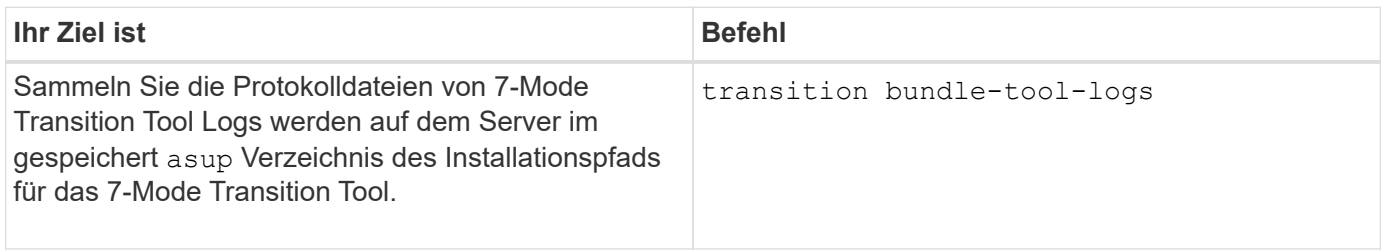

Weitere Informationen zu diesen Befehlen finden Sie in den man Pages in der 7-Mode Transition Tool CLI.

## **Verwandte Informationen**

[Migration von Daten und Konfiguration von 7-Mode Volumes](https://docs.netapp.com/de-de/ontap-7mode-transition/copy-based/task_transitioning_volumes_using_7mtt.html)

## **Copyright-Informationen**

Copyright © 2024 NetApp. Alle Rechte vorbehalten. Gedruckt in den USA. Dieses urheberrechtlich geschützte Dokument darf ohne die vorherige schriftliche Genehmigung des Urheberrechtsinhabers in keiner Form und durch keine Mittel – weder grafische noch elektronische oder mechanische, einschließlich Fotokopieren, Aufnehmen oder Speichern in einem elektronischen Abrufsystem – auch nicht in Teilen, vervielfältigt werden.

Software, die von urheberrechtlich geschütztem NetApp Material abgeleitet wird, unterliegt der folgenden Lizenz und dem folgenden Haftungsausschluss:

DIE VORLIEGENDE SOFTWARE WIRD IN DER VORLIEGENDEN FORM VON NETAPP ZUR VERFÜGUNG GESTELLT, D. H. OHNE JEGLICHE EXPLIZITE ODER IMPLIZITE GEWÄHRLEISTUNG, EINSCHLIESSLICH, JEDOCH NICHT BESCHRÄNKT AUF DIE STILLSCHWEIGENDE GEWÄHRLEISTUNG DER MARKTGÄNGIGKEIT UND EIGNUNG FÜR EINEN BESTIMMTEN ZWECK, DIE HIERMIT AUSGESCHLOSSEN WERDEN. NETAPP ÜBERNIMMT KEINERLEI HAFTUNG FÜR DIREKTE, INDIREKTE, ZUFÄLLIGE, BESONDERE, BEISPIELHAFTE SCHÄDEN ODER FOLGESCHÄDEN (EINSCHLIESSLICH, JEDOCH NICHT BESCHRÄNKT AUF DIE BESCHAFFUNG VON ERSATZWAREN ODER -DIENSTLEISTUNGEN, NUTZUNGS-, DATEN- ODER GEWINNVERLUSTE ODER UNTERBRECHUNG DES GESCHÄFTSBETRIEBS), UNABHÄNGIG DAVON, WIE SIE VERURSACHT WURDEN UND AUF WELCHER HAFTUNGSTHEORIE SIE BERUHEN, OB AUS VERTRAGLICH FESTGELEGTER HAFTUNG, VERSCHULDENSUNABHÄNGIGER HAFTUNG ODER DELIKTSHAFTUNG (EINSCHLIESSLICH FAHRLÄSSIGKEIT ODER AUF ANDEREM WEGE), DIE IN IRGENDEINER WEISE AUS DER NUTZUNG DIESER SOFTWARE RESULTIEREN, SELBST WENN AUF DIE MÖGLICHKEIT DERARTIGER SCHÄDEN HINGEWIESEN WURDE.

NetApp behält sich das Recht vor, die hierin beschriebenen Produkte jederzeit und ohne Vorankündigung zu ändern. NetApp übernimmt keine Verantwortung oder Haftung, die sich aus der Verwendung der hier beschriebenen Produkte ergibt, es sei denn, NetApp hat dem ausdrücklich in schriftlicher Form zugestimmt. Die Verwendung oder der Erwerb dieses Produkts stellt keine Lizenzierung im Rahmen eines Patentrechts, Markenrechts oder eines anderen Rechts an geistigem Eigentum von NetApp dar.

Das in diesem Dokument beschriebene Produkt kann durch ein oder mehrere US-amerikanische Patente, ausländische Patente oder anhängige Patentanmeldungen geschützt sein.

ERLÄUTERUNG ZU "RESTRICTED RIGHTS": Nutzung, Vervielfältigung oder Offenlegung durch die US-Regierung unterliegt den Einschränkungen gemäß Unterabschnitt (b)(3) der Klausel "Rights in Technical Data – Noncommercial Items" in DFARS 252.227-7013 (Februar 2014) und FAR 52.227-19 (Dezember 2007).

Die hierin enthaltenen Daten beziehen sich auf ein kommerzielles Produkt und/oder einen kommerziellen Service (wie in FAR 2.101 definiert) und sind Eigentum von NetApp, Inc. Alle technischen Daten und die Computersoftware von NetApp, die unter diesem Vertrag bereitgestellt werden, sind gewerblicher Natur und wurden ausschließlich unter Verwendung privater Mittel entwickelt. Die US-Regierung besitzt eine nicht ausschließliche, nicht übertragbare, nicht unterlizenzierbare, weltweite, limitierte unwiderrufliche Lizenz zur Nutzung der Daten nur in Verbindung mit und zur Unterstützung des Vertrags der US-Regierung, unter dem die Daten bereitgestellt wurden. Sofern in den vorliegenden Bedingungen nicht anders angegeben, dürfen die Daten ohne vorherige schriftliche Genehmigung von NetApp, Inc. nicht verwendet, offengelegt, vervielfältigt, geändert, aufgeführt oder angezeigt werden. Die Lizenzrechte der US-Regierung für das US-Verteidigungsministerium sind auf die in DFARS-Klausel 252.227-7015(b) (Februar 2014) genannten Rechte beschränkt.

## **Markeninformationen**

NETAPP, das NETAPP Logo und die unter [http://www.netapp.com/TM](http://www.netapp.com/TM\) aufgeführten Marken sind Marken von NetApp, Inc. Andere Firmen und Produktnamen können Marken der jeweiligen Eigentümer sein.